(program controller as shown below)

- 1. FROM MAIN MENU PRESS '2' (PHASE CONTROL), THEN '1' (PHASE CONTROL FUNCTIONS). SCROLL TO THE BOTTOM OF THE MENU AND ENABLE ACT LOGIC COMMANDS 1, 2, AND 3.
- 2. FROM MAIN MENU PRESS '6' (OUTPUTS), THEN '3' (LOGICAL I/O PROCESSOR).

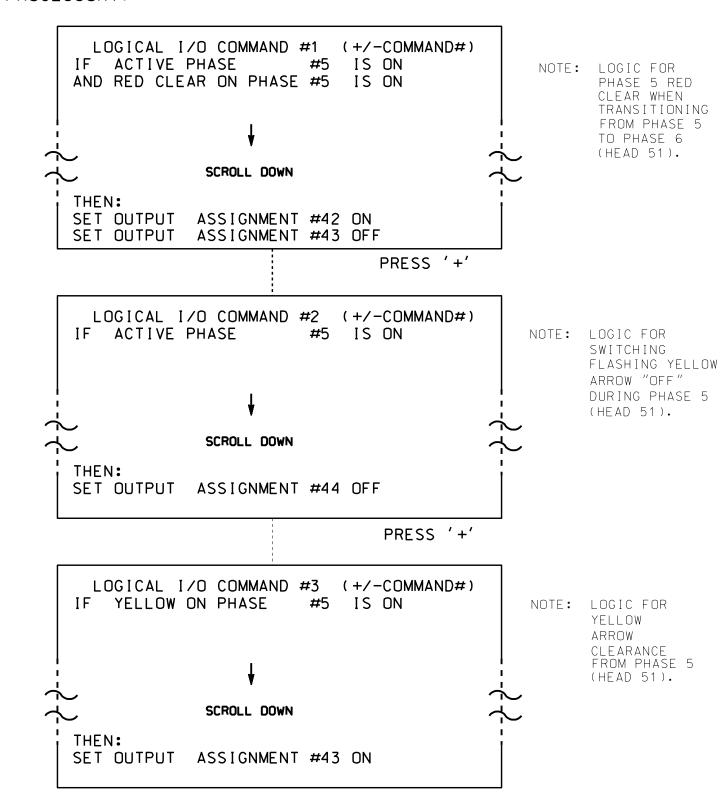

LOGIC I/O PROCESSOR PROGRAMMING COMPLETE

OUTPUT REFERENCE SCHEDULE

OUTPUT 42 = Overlap C Red OUTPUT 43 = Overlap C Yellow OUTPUT 44 = Overlap C Green PROJECT REFERENCE NO. SHEET NO. Sig. 5.2

## OVERLAP PROGRAMMING DETAIL

(program controller as shown below)

FROM MAIN MENU PRESS '8' (OVERLAPS). THEN '1' (VEHICLE OVERLAP SETTINGS).

PRESS '+' TWICE

PAGE 1: VEHICLE OVERLAP 'C' SETTINGS
PHASE: |12345678910111213141516
VEH OVL PARENTS: | XX
VEH OVL NOT VEH: |
VEH OVL NOT PED: |
VEH OVL GRN EXT: |
STARTUP COLOR: \_ RED \_ YELLOW \_ GREEN
FLASH COLORS: \_ RED \_ YELLOW X GREEN

SELECT VEHICLE OVERLAP OPTIONS: (Y/N)
FLASH YELLOW IN CONTROLLER FLASH?...Y
GREEN EXTENSION (0-255 SEC)......0
YELLOW CLEAR (0=PARENT.3-25.5 SEC)...0.0
RED CLEAR (0=PARENT.0.1-25.5 SEC)...0.0
OUTPUT AS PHASE # (0=NONE, 1-16)...0

OVERLAP PROGRAMMING COMPLETE

THIS ELECTRICAL DETAIL IS FOR THE SIGNAL DESIGN: 07-0197 DESIGNED: January 2014 SEALED: 3/4/2015 REVISED: N/A

Electrical Detail - Sheet 2 of 2

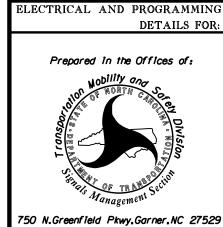

SR 4121 (E. Main Street) at SR 4241 (Guilford Road)

Division 7 Guilford County Ds Jamestown
PLAN DATE: September 2014 REVIEWED BY: 978

PREPARED BY: S. Armstrong Reviewed BY:

REVISIONS INIT. DATE

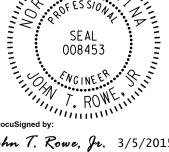

SEAL